## **BAB V**

## **IMPLEMENTASI DAN PENGUJIAN SISTEM**

### **5.1 IMPLEMENTASI PROGRAM**

Implementasi merupakan hasil dari tampilan rancangan program yang telah dirancang berdasarkan rancangan *output*, rancangan *input*, yang telah dirancang pada pembahasan sebelumnya. Tujuan dari implementasi ini adalah menerapkan program yang telah dirancang pada kondisi yang sebenarnya. Adapun implementasi rancangan program antara lain adalah sebagai berikut:

#### **5.1.1 Implementasi Tampilan** *Output*

Implementasi *output* merupakan tahap penerapan dari rancangan *output* menjadi hasil jadi yang berasal dari *input* yang diberikan. Berikut implementasi *output* dari rancangan program.

#### 1. Implementasi *Output* Halaman *Dashboard*

Dibawah ini merupakan hasil implementasi halaman *dashboard* yang ada di Sinar Elektronik Jambi. Halaman ini ditampilkan ketika pengguna berhasil melakukan *login*.

| <b>Sinar Elektronik</b><br>Zт<br>Sinar Elektronik<br>Phone: 0741-338855410 |                 |                      | Jl. Lkr. Barat 3, Kenali Besar, Kec. Kota Baru, Kota Jambi, Jambi 36124 |              |              |
|----------------------------------------------------------------------------|-----------------|----------------------|-------------------------------------------------------------------------|--------------|--------------|
| <b>W</b> Dashboard                                                         |                 |                      | <b>Selamat Datang, Administrator</b>                                    |              |              |
| 2 Pengguna                                                                 |                 | Need Restock Product |                                                                         |              |              |
| <b>卷</b> Supplier                                                          | No.             | <b>ID Barang</b>     | Nama Barang                                                             | Kategori     | <b>Stock</b> |
| Merk                                                                       | $\mathbf{1}$    | PR-0001              | MRH - Kabel                                                             | Kabel        | 28 Roll      |
| <b>Ø</b> Barang                                                            | $\overline{2}$  | PR-0003              | Miyako - Kipas                                                          | Kipas        | 25 Pcs       |
| Pembelian                                                                  | $\overline{3}$  | PR-0005              | Maspion - Kipas                                                         | Kipas        | 20 Pcs       |
| $\mathbb F$ Penjualan<br>Laporan                                           | 4               | PR-0006              | Visicom - Kabel                                                         | Kabel        | 21 Roll      |
|                                                                            | 5               | PR-0007              | Philips - Setrika                                                       | Setrika      | 24 Pcs       |
|                                                                            | 6               | PR-0008              | Maspion - Setrika                                                       | Setrika      | 13 Pcs       |
|                                                                            | $7\overline{ }$ | PR-0010              | Visalux - Set Top<br>Box                                                | Set Top Box  | 19 Pcs       |
|                                                                            | 8               | PR-0012              | Luby - Lampu<br>Kepala                                                  | Lampu Kepala | 31 Pcs       |
|                                                                            |                 |                      |                                                                         |              |              |
|                                                                            |                 |                      |                                                                         |              |              |

**Gambar 5.1 Implementasi** *Output* **Halaman** *Dashboard*

2. Implementasi *Output* Halaman Pengguna

Dibawah ini merupakan hasil implementasi halaman pengguna yang ada di Sinar Elektronik Jambi. Halaman ini menampilkan data pengguna yang ada pada sistem.

| <b>Sinar Elektronik</b><br>Sinar Elektronik<br>Phone: 0741-338855410 |                            | Jl. Lkr. Barat 3, Kenali Besar, Kec. Kota Baru, Kota Jambi, Jambi 36124 |                  |                  | Wednesday, 04 January 2023<br>$\theta$ Logout |
|----------------------------------------------------------------------|----------------------------|-------------------------------------------------------------------------|------------------|------------------|-----------------------------------------------|
| <b>谷</b> Dashboard                                                   | <b>Tabel Data Pengguna</b> |                                                                         |                  |                  |                                               |
| 2 Pengguna                                                           | + Tambah Data              |                                                                         |                  |                  |                                               |
| <b>卷</b> Supplier                                                    |                            |                                                                         |                  | Search:          |                                               |
| $\bullet$ Merk                                                       |                            |                                                                         |                  |                  |                                               |
| <b>Ø</b> Barang                                                      | No.                        | Nama Pengguna                                                           | Username         | Password         | Action                                        |
| <b>De</b> Pembelian                                                  | ı                          | Administrator                                                           | pemilik          | pemilik          | $\mathbb{Z}$ $\mathbb{Z}$                     |
| Penjualan<br>Laporan                                                 | $\overline{2}$             | Sinar E                                                                 | Sinar Elektronik | Sinar Elektronik | $\mathbf{z}$ $\mathbf{r}$                     |
|                                                                      |                            |                                                                         |                  |                  | Previous<br>1 Next                            |
|                                                                      |                            |                                                                         |                  |                  |                                               |
|                                                                      |                            |                                                                         |                  |                  |                                               |
|                                                                      |                            |                                                                         |                  |                  |                                               |
|                                                                      |                            |                                                                         |                  |                  |                                               |
|                                                                      |                            |                                                                         |                  |                  | $\mathbf{v}$                                  |

**Gambar 5.2 Implementasi** *Output* **Halaman Pengguna**

## 3. Implementasi *Output* Halaman Supplier

Dibawah ini merupakan hasil implementasi halaman supplier yang ada di Sinar Elektronik Jambi. Halaman ini menampilkan data supplier yang ada pada sistem.

| <b>Sinar Elektronik</b><br>Sinar Elektronik<br>Phone: 0741-338855410 |                 |              | Jl. Lkr. Barat 3, Kenali Besar, Kec. Kota Baru, Kota Jambi, Jambi 36124 |              |                                                                                                    | Wednesday, 04 January 2023<br><b>U</b> Logout |
|----------------------------------------------------------------------|-----------------|--------------|-------------------------------------------------------------------------|--------------|----------------------------------------------------------------------------------------------------|-----------------------------------------------|
| <b>A</b> Dashboard                                                   | No.             | Supplier     | Nama Supplier                                                           | Telp         | Alamat                                                                                                   | Action                                        |
| & Pengguna                                                           |                 | SROOT.       | RATU IRAMA JAMBI                                                        | (0741) 25425 | Jl. Dr. Sam Ratulangi No.97, Ps. Jambi, Kec. Ps. Jambi, Kota Jambi, Jambi 36123                          |                                               |
| <b>卷</b> Supplier                                                    | $\overline{2}$  | SRO02        | Sumber Teknik                                                           | 074125845    | Jl. Dr. Sam Ratulangi, Ps. Jambi, Kec. Ps. Jambi, Kota Jambi, Jambi 36123                                |                                               |
| Merk<br><b>Ø</b> Barang                                              | 3               | <b>SR003</b> | <b>Bintang Jaya</b>                                                     | 08217825372  | Jl. Lintas Sumatra, Rw. Sari, Kec. Kota Baru, Kota Jambi, Jambi 36361                                    | ∝                                             |
| <b>D</b> Pembelian                                                   | 4               | <b>SRO04</b> | Star elektronik                                                         | 081366606666 | Jl. Sentot Ali Basa No.93, Payo Selincah, Kec. Jambi Tim., Kota Jambi, Jambi 36135                       | ■ .                                           |
| Penjualan<br>Laporan                                                 | 5               | <b>SRO05</b> | <b>Top Elektronik</b>                                                   | 074131812    | Jl. Raden Mattaher No.40, Sungai Asam, Kec. Ps. Jambi, Kota Jambi, Jambi 36123                           | Ð<br>ø.                                       |
|                                                                      | 6               | <b>SR006</b> | Sinar Maya<br>Elektronik                                                | 0811743877   | Jl. Ir. H. Juanda No.34, Mayang Mangurai, Kec. Kota Baru, Kota Jambi, Jambi 36129                        |                                               |
|                                                                      | $\overline{7}$  | <b>SR007</b> | Lisa Elektronik                                                         | 082369509999 | Simpang III Sipin, Kec. Kota Baru, Kota Jambi, Jambi 36361                                               |                                               |
|                                                                      | 8               | SRO08        | <b>Toko Global</b><br>Electronic                                        | 07417554222  | Jambi, Kec. Ps. Jambi, Kota Jambi, Jambi 36123                                                           |                                               |
|                                                                      | 9               | <b>SR009</b> | Karina Elektronik                                                       | 0741669547   | Jl kol, Jl. Kolonel Abunjani sipin ujung No.61, Simpang III Sipin, Kota Baru, Jambi City,<br>Jambi 36124 |                                               |
|                                                                      | 10 <sup>o</sup> | <b>SR010</b> | Megatama<br>Elektronik                                                  | 074123881    | Jl. Dr. Sam Ratulangi No.95, Ps. Jambi, Kec. Ps. Jambi, Kota Jambi, Jambi 36113                          |                                               |

**Gambar 5.3 Implementasi** *Output* **Halaman Supplier**

### 4. Implementasi *Output* Halaman Merk

Dibawah ini merupakan hasil implementasi halaman merk yang ada pada Sinar Elektronik Jambi. Halaman ini menampilkan data merk yang ada pada sistem.

| <b>Sinar Elektronik</b><br>صنه<br><b>Sinar Elektronik</b><br>Phone: 0741-338855410 |                 | Jl. Lkr. Barat 3, Kenali Besar, Kec. Kota Baru, Kota Jambi, Jambi 36124 |                |               | Wednesday, 04 January 2023<br><b>U</b> Logout |
|------------------------------------------------------------------------------------|-----------------|-------------------------------------------------------------------------|----------------|---------------|-----------------------------------------------|
| <b>备</b> Dashboard                                                                 | No.             | <b>ID Merk</b>                                                          | Nama Merk      | Nama Kategori | Action                                        |
| 2 Pengguna                                                                         | T.              | MK001                                                                   | <b>MRH</b>     | Kabel         | ٠                                             |
| <b>卷</b> Supplier<br>Merk                                                          | $\overline{2}$  | MKO02                                                                   | Miyako         | Kipas         | ٠                                             |
| <b>Ø</b> Barang                                                                    | $\overline{3}$  | MK003                                                                   | Visalux        | Lampu         | ٠                                             |
| <b>R</b> Pembelian<br>Penjualan                                                    | 4               | <b>MK004</b>                                                            | Eco King       | Lampu         | $\hat{\textbf{u}}$                            |
| Laporan                                                                            | $\overline{5}$  | <b>MK006</b>                                                            | Maspion        | Kipas         | ۲                                             |
|                                                                                    | 6               | MK007                                                                   | Visicom        | Kabel         | $\blacksquare$                                |
|                                                                                    | $\overline{7}$  | MK008                                                                   | <b>Philips</b> | Setrika       | ۲                                             |
|                                                                                    | 8               | <b>MK009</b>                                                            | Maspion        | Setrika       | ٠                                             |
|                                                                                    | 9               | <b>MK010</b>                                                            | Vistar         | Antena        | ٠                                             |
|                                                                                    | 10 <sup>°</sup> | <b>MKOTI</b>                                                            | Visalux        | Set Top Box   | î                                             |

**Gambar 5.4 Implementasi** *Output* **Halaman Merk**

# 5. Implementasi *Output* Halaman Barang

Dibawah ini merupakan hasil implementasi halaman barang yang ada pada Sinar Elektronik Jambi. Halaman ini menampilkan data barang yang ada pada sistem.

| <b>Sinar Elektronik</b>                          |                         |                                                                         |                       |              |            |            |              | Wednesday, 04 January 2023 |
|--------------------------------------------------|-------------------------|-------------------------------------------------------------------------|-----------------------|--------------|------------|------------|--------------|----------------------------|
| <b>Sinar Elektronik</b><br>Phone: 0741-338855410 |                         | Jl. Lkr. Barat 3, Kenali Besar, Kec. Kota Baru, Kota Jambi, Jambi 36124 |                       |              |            |            |              | <b>U</b> Logout            |
| <b>俗</b> Dashboard                               | No.                     | <b>ID Barang</b>                                                        | Nama Barang           | Kategori     | Harga Beli | Harga Jual | <b>Stock</b> | Action                     |
| 2 Pengguna                                       | $\overline{1}$          | PR-0001                                                                 | MRH - Kabel           | Kabel        | 100,000,00 | 110,000.00 | 28 Roll      | 冒                          |
| <b>卷 Supplier</b>                                | $\overline{2}$          | PR-0002                                                                 | Visalux - Lampu       | Lampu        | 35,000.00  | 42,000.00  | 48 Pcs       | ø                          |
| Merk<br><b>Ø</b> Barang                          | $\overline{3}$          | PR-0003                                                                 | Miyako - Kipas        | <b>Kipas</b> | 186,000,00 | 200,000,00 | 25 Pcs       | ÷<br>B.                    |
| Pembelian                                        | 4                       | PR-0004                                                                 | Eco King - Lampu      | Lampu        | 43,000.00  | 56,000,00  | 46 Pcs       | B                          |
| $\blacktriangleright$ Penjualan<br>Laporan       | $\overline{\mathbf{5}}$ | PR-0005                                                                 | Maspion - Kipas       | Kipas        | 150,000,00 | 175,000,00 | 20 Pcs       | n<br>B.                    |
|                                                  | 6                       | PR-0006                                                                 | Visicom - Kabel       | Kabel        | 107,000.00 | 125,000.00 | 21 Roll      |                            |
|                                                  | 7                       | PR-0007                                                                 | Philips - Setrika     | Setrika      | 46,000,00  | 60,000,00  | 24 Pcs       | ÷<br>ø                     |
|                                                  | 8                       | PR-0008                                                                 | Maspion - Setrika     | Setrika      | 35,000.00  | 47,000.00  | 13 Pcs       |                            |
|                                                  | $\overline{9}$          | PR-0009                                                                 | Vistar - Antena       | Antena       | 120,000,00 | 140,000,00 | 60 Pcs       | B                          |
|                                                  | 10 <sup>°</sup>         | PR-0010                                                                 | Visalux - Set Top Box | Set Top Box  | 250,000.00 | 275,000.00 | 19 Pcs       |                            |

**Gambar 5.5 Implementasi** *Output* **Halaman Barang**

6. Implementasi *Output* Halaman Pembelian

Dibawah ini merupakan hasil implementasi halaman pembelian yang ada pada Sinar Elektronik Jambi. Halaman ini menampilkan data pembelian yang ada pada sistem.

| <b>Sinar Elektronik</b><br>Sinar Elektronik<br>Phone: 0741-338855410 |                | Jl. Lkr. Barat 3, Kenali Besar, Kec. Kota Baru, Kota Jambi, Jambi 36124 |                     |               |                               |                        | Wednesday, 04 January 2023<br><b>U</b> Logout |
|----------------------------------------------------------------------|----------------|-------------------------------------------------------------------------|---------------------|---------------|-------------------------------|------------------------|-----------------------------------------------|
| <b>W</b> Dashboard                                                   | No.            | Tgl. Pembelian                                                          | <b>ID Pembelian</b> | Nota Fisik    | Nama Supplier                 | <b>Total Pembelian</b> | Action                                        |
| 2 Pengguna                                                           | T.             | 2023-01-03                                                              | TRB-202210-0001     | INV/2022/0001 | RATU IRAMA JAMBI              | 500,000,00             | $\mathbf{z}$<br>Q                             |
| <b>卷</b> Supplier<br>Merk                                            | $\overline{2}$ | 2023-01-03                                                              | TRB-202210-0002     | INV/2022/0002 | RATU IRAMA JAMBI              | 105,000.00             | $\alpha$<br>B.                                |
| <b>Ø</b> Barang                                                      | $\overline{3}$ | 2023-01-02                                                              | TRB-202210-0003     | INV/2022/0004 | Bintang Jaya                  | 989.000.00             | Q<br>B.                                       |
| <b>R</b> Pembelian<br>$\mathbb F$ Penjualan                          | 4              | 2023-01-04                                                              | TRB-202212-0004     | INV/2022/0003 | <b>Toko Global Electronic</b> | 140,000,00             | $\alpha$<br>冒                                 |
| Laporan                                                              | 5              | 2023-01-03                                                              | TRB-202212-0005     | INV/2022/0005 | Sumber Teknik                 | 500,000,00             | $\mathbf{Q}$<br>$\mathbf{z}$                  |
|                                                                      | 6              | 2023-01-03                                                              | TRB-202212-0006     | INV/2022/0006 | Sinar Maya Elektronik         | 240,000,00             | $\alpha$<br><b>R</b>                          |
|                                                                      | $\overline{7}$ | 2023-01-01                                                              | TRB-202301-0007     | INV/2022/0008 | Star elektronik               | 1,440,000.00           | $\mathsf q$<br>B.                             |
|                                                                      | 8              | 2022-12-30                                                              | TRB-202301-0008     | INV/2022/0007 | Megatama Elektronik           | 675,000.00             | $\alpha$<br><b>R</b>                          |
|                                                                      |                |                                                                         |                     |               |                               |                        | Previous<br>Next                              |
|                                                                      |                |                                                                         |                     |               |                               |                        |                                               |

**Gambar 5.6 Implementasi** *Output* **Halaman Pembelian**

7. Implementasi *Output* Halaman Penjualan

Dibawah ini merupakan hasil implementasi halaman penjualan yang ada pada Sinar Elektronik Jambi. Halaman ini menampilkan data penjualan yang ada pada sistem.

| <b>Sinar Elektronik</b><br><b>Sinar Elektronik</b><br>Phone: 0741-338855410 |                 | Jl. Lkr. Barat 3, Kenali Besar, Kec. Kota Baru, Kota Jambi, Jambi 36124 |                 |                        | Wednesday, 04 January 2023<br>$\Phi$ Logout |
|-----------------------------------------------------------------------------|-----------------|-------------------------------------------------------------------------|-----------------|------------------------|---------------------------------------------|
| <b>W</b> Dashboard                                                          | No.             | Tgl. Penjualan                                                          | ID Penjualan    | <b>Total Penjualan</b> | Action                                      |
| & Pengguna                                                                  | $\mathbf{1}$    | 2023-01-01                                                              | TRS-202210-0001 | 330,000.00             | Q<br>B                                      |
| <b>巻</b> Supplier<br><b>Werk</b>                                            | $\overline{2}$  | 2023-01-01                                                              | TRS-202212-0002 | 210,000.00             | $\alpha$<br>図                               |
| <b>Ø</b> Barang                                                             | $\overline{3}$  | 2023-01-01                                                              | TRS-202212-0003 | 392,000,00             | $\alpha$<br>ø                               |
| <b>R</b> Pembelian<br>$\mathbb F$ Penjualan                                 | 4               | 2023-01-01                                                              | TRS-202301-0004 | 70,000,00              | $\alpha$<br>R                               |
| Laporan                                                                     | $\mathsf S$     | 2023-01-01                                                              | TRS-202301-0005 | 94,000.00              | $\alpha$<br>冒                               |
|                                                                             | 6               | 2023-01-01                                                              | TRS-202301-0006 | 840,000.00             | Q<br>ø                                      |
|                                                                             | 7               | 2023-01-01                                                              | TRS-202301-0007 | 280,000.00             | $\sqrt{a}$<br>ø                             |
|                                                                             | 8               | 2023-01-01                                                              | TRS-202301-0008 | 825,000,00             | $\alpha$<br>ø                               |
|                                                                             | $\overline{9}$  | 2023-01-01                                                              | TRS-202301-0009 | 188,000,00             | $\alpha$                                    |
|                                                                             | 10 <sup>°</sup> | 2023-01-01                                                              | TRS-202301-0010 | 280,000,00             | $\alpha$                                    |

**Gambar 5.7 Implementasi** *Output* **Halaman Penjualan**

# 8. Implementasi *Output* Halaman Laporan Barang

Dibawah ini merupakan hasil implementasi halaman laporan barang yang ada pada Sinar Elektronik Jambi. Halaman ini menampilkan laporan data barang yang ada pada sistem.

|                 | <b>SINAR ELEKTRONIK</b><br><b>LAPORAN BARANG</b> |                         |                 |            |            |                     |
|-----------------|--------------------------------------------------|-------------------------|-----------------|------------|------------|---------------------|
|                 | Periode: 2023-01-01 S/D 2023-01-01               |                         |                 |            |            |                     |
| No.             | Nama Barang                                      | Kategori                | Brand           | Harga Beli | Harga Jual | <b>Stock Actual</b> |
| T.              | PR-0001                                          | MRH - Kabel             | Kabel           | 100,000.00 | 110,000.00 | 28 Roll             |
| $\overline{2}$  | PR-0002                                          | Visalux - Lampu         | Lampu           | 35,000.00  | 42,000.00  | 48 Pcs              |
| 3               | PR-0003                                          | Miyako - Kipas          | <b>Kipas</b>    | 186,000,00 | 200,000,00 | 25 Pcs              |
| 4               | PR-0004                                          | Eco King - Lampu        | Lampu           | 43,000.00  | 56,000.00  | 46 Pcs              |
| 5               | PR-0005                                          | Maspion - Kipas         | <b>Kipas</b>    | 150,000.00 | 175,000,00 | 20 Pcs              |
| 6               | PR-0006                                          | Visicom - Kabel         | Kabel           | 107,000.00 | 125,000.00 | 21 Roll             |
| 7               | PR-0007                                          | Philips - Setrika       | Setrika         | 46,000.00  | 60,000,00  | 24 Pcs              |
| 8               | PR-0008                                          | Maspion - Setrika       | Setrika         | 35,000.00  | 47,000.00  | 13 Pcs              |
| 9.              | PR-0009                                          | Vistar - Antena         | Antena          | 120,000.00 | 140,000.00 | 60 Pcs              |
| 10 <sub>1</sub> | PR-0010                                          | Visalux - Set Top Box   | Set Top Box     | 250,000,00 | 275,000.00 | 19 Pcs              |
| $\mathbb{H}$    | <b>PR-0011</b>                                   | Vyba - Saklar           | Saklar          | 20.000.00  | 25,000.00  | 68 Pcs              |
| 12 <sup>°</sup> | PR-0012                                          | Luby - Lampu Kepala     | Lampu Kepala    | 48,000.00  | 58,000.00  | 31 Pcs              |
| 13 <sup>°</sup> | PR-0013                                          | Joker - Remot Tv dan Ac | Remot Tv dan AC | 27,000.00  | 35,000.00  | 73 Pcs              |
|                 |                                                  |                         |                 |            |            | Dicetak Oleh.       |
|                 |                                                  |                         |                 |            |            | pemilik             |

**Gambar 5.8 Implementasi** *Output* **Halaman Laporan Barang**

# 9. Implementasi *Output* Halaman Laporan Pembelian

Dibawah ini merupakan hasil implementasi halaman laporan pembelian yang ada pada Sinar Elektronik Jambi. Halaman ini menampilkan laporan data pembelian yang ada pada sistem.

|                |                | Periode: 2023-01-01 S/D 2023-01-04 |               |                               |                        |
|----------------|----------------|------------------------------------|---------------|-------------------------------|------------------------|
| No.            | Tgl. Pembelian | <b>ID Pembelian</b>                | Nota Fisik    | Nama Supplier                 | <b>Total Pembelian</b> |
| T.             | 2023-01-03     | TRB-202210-0001                    | INV/2022/0001 | RATU IRAMA JAMBI              | 500,000.00             |
| $\overline{2}$ | 2023-01-03     | TRB-202210-0002                    | INV/2022/0002 | RATU IRAMA JAMBI              | 105,000,00             |
| 3              | 2023-01-02     | TRB-202210-0003                    | INV/2022/0004 | Bintang Jaya                  | 989,000.00             |
| 4              | 2023-01-04     | TRB-202212-0004                    | INV/2022/0003 | <b>Toko Global Electronic</b> | 140,000.00             |
| 5              | 2023-01-03     | TRB-202212-0005                    | INV/2022/0005 | Sumber Teknik                 | 500,000,00             |
| 6              | 2023-01-03     | TRB-202212-0006                    | INV/2022/0006 | Sinar Maya Elektronik         | 240,000.00             |
| 7              | 2023-01-01     | TRB-202301-0007                    | INV/2022/0008 | Star elektronik               | 1,440,000.00           |

**Gambar 5.9 Implementasi** *Output* **Halaman Laporan Pembelian**

# 10. Implementasi *Output* Halaman Laporan Penjualan

Dibawah ini merupakan hasil implementasi halaman laporan penjualan yang ada pada Sinar Elektronik Jambi. Halaman ini menampilkan laporan data penjualan yang ada pada sistem.

|                 | <b>SINAR ELEKTRONIK</b><br>LAPORAN PENJUALAN<br>Periode: 2023-01-01 S/D 2023-01-01 |                 |                        |
|-----------------|------------------------------------------------------------------------------------|-----------------|------------------------|
|                 |                                                                                    |                 |                        |
| No.             | Tgl. Penjualan                                                                     | ID Penjualan    | <b>Total Penjualan</b> |
| $\mathbb{L}$    | 2023-01-01                                                                         | TRS-202210-0001 | 330,000,00             |
| $\overline{2}$  | 2023-01-01                                                                         | TRS-202212-0002 | 210,000,00             |
| 3               | 2023-01-01                                                                         | TRS-202212-0003 | 392,000.00             |
| 4               | 2023-01-01                                                                         | TRS-202301-0004 | 70,000.00              |
| 5               | 2023-01-01                                                                         | TRS-202301-0005 | 94,000.00              |
| 6               | 2023-01-01                                                                         | TRS-202301-0006 | 840,000.00             |
| 7               | 2023-01-01                                                                         | TRS-202301-0007 | 280,000.00             |
| 8               | 2023-01-01                                                                         | TRS-202301-0008 | 825,000,00             |
| 9               | 2023-01-01                                                                         | TRS-202301-0009 | 188,000.00             |
| 10 <sub>1</sub> | 2023-01-01                                                                         | TRS-202301-0010 | 280,000.00             |
| $\mathbb{H}$    | 2023-01-01                                                                         | TRS-202301-0011 | 280,000,00             |
| 12 <sup>°</sup> | 2023-01-01                                                                         | TRS-202301-0012 | 600,000.00             |
| 13 <sub>1</sub> | 2023-01-01                                                                         | TRS-202301-0013 | 500,000.00             |
| 14              | 2023-01-01                                                                         | TRS-202301-0014 | 560,000.00             |
| 15              | 2023-01-01                                                                         | TRS-202301-0015 | 825,000.00             |
|                 |                                                                                    |                 |                        |
|                 |                                                                                    |                 | Dicetak Oleh.          |
|                 |                                                                                    |                 | pemilik                |

**Gambar 5.10 Implementasi** *Output* **Halaman Laporan Penjualan**

### **5.1.2 Implementasi Tampilan** *Input*

Implementasi *input* merupakan tahap penerapan dari rancangan *input*. Berikut implementasi *input* dari rancangan program.

1. Implementasi *Input* Halaman *Login*

Dibawah ini merupakan hasil implementasi halaman *login* yang ada pada Sinar Elektronik Jambi. Halaman ini berungsi untuk masuk kedalam halaman *home*.

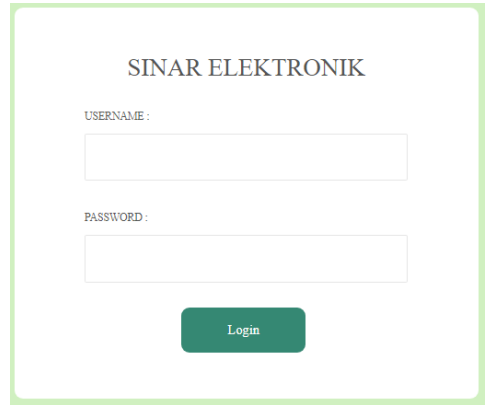

**Gambar 5.11 Implementasi** *Input* **Halaman** *Login*

2. Implementasi *Input* Halaman Pengguna

Dibawah ini merupakan hasil implementasi *input* halaman pengguna yang ada di Sinar Elektronik Jambi. Halaman ini berungsi untuk menambah data pengguna baru kedalam sistem.

| ्क<br><b>Sinar Elektronik</b> | <b>Sinar Elektronik</b><br>Jl. Lkr. Barat 3, Kenali Besar, Kec. Kota Baru, Kota Jambi, Jambi 36124<br>Phone: 0741-338855410 | Tuesday, 13 December 2022<br><b>U</b> Logout |
|-------------------------------|----------------------------------------------------------------------------------------------------|----------------------------------------------|
| <b>B</b> Dashboard            | Tambah Data Pengguna                                                                                                    |                                              |
| 2 Pengguna                    | Nama Pengguna:                                                                                                    |                                              |
| Supplier                      | Enter Name                                                                                                    |                                              |
| <b>Werk</b>                   | Username:                                                                                                    |                                              |
| <b>Barang</b>                 | Enter Username                                                                                                    |                                              |
| <b>D</b> Pembelian            | Password:                                                                                                    |                                              |
| Penjualan                     | Enter password                                                                                                    |                                              |
| Laporan                       | ← Kembali <b>B</b> Simpan                                                                                                   |                                              |

**Gambar 5.12 Implementasi** *Input* **Halaman Pengguna**

3. Implementasi *Input* Halaman Supplier

Dibawah ini merupakan hasil implementasi *input* halaman supplier yang ada di Sinar Elektronik Jambi. Halaman ini berungsi untuk menambah data supplier baru kedalam sistem.

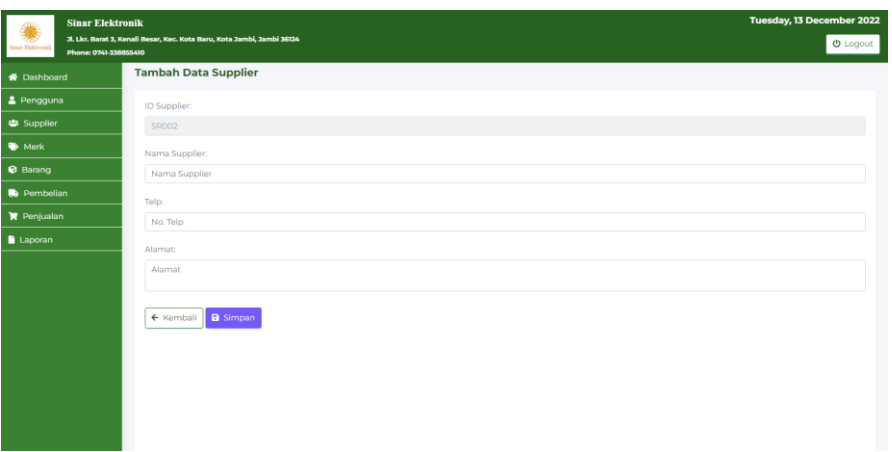

**Gambar 5.13 Implementasi** *Input* **Halaman Supplier**

4. Implementasi *Input* Halaman Merk

Dibawah ini merupakan hasil implementasi *input* halaman merk yang ada di Sinar Elektronik Jambi. Halaman ini berfungsi untuk menambah data merk baru kedalam sistem.

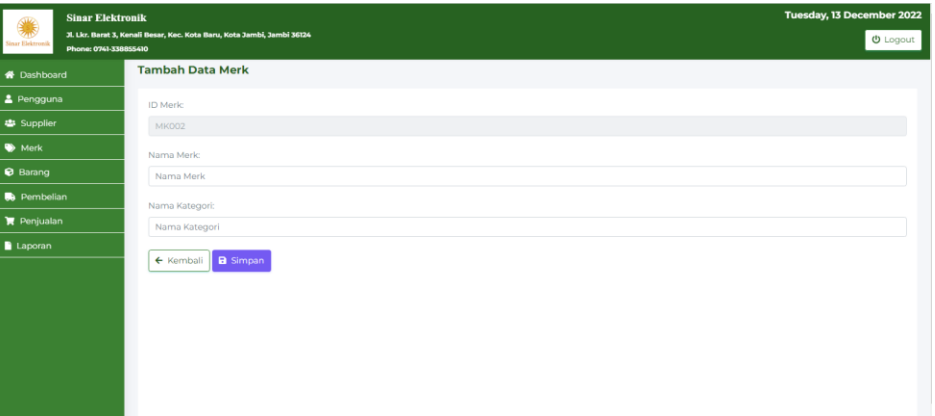

# **Gambar 5.14 Implementasi** *Input* **Halaman Merk**

5. Implementasi *Input* Halaman Barang

Dibawah ini merupakan hasil implementasi *input* halaman barang yang ada di Sinar Elektronik Jambi. Halaman ini berungsi untuk menambah data barang baru kedalam sistem.

| <b>Sinar Elektronik</b>                  |                                                                         | Tuesday, 13 December 2022 |
|------------------------------------------|-------------------------------------------------------------------------|---------------------------|
| inar Elektronik<br>Phone: 0741-338855410 | Jl. Lkr. Barat 3, Kenali Besar, Kec. Kota Baru, Kota Jambi, Jambi 36124 | <b>D</b> Logout           |
| <b>B</b> Dashboard                       | <b>Tambah Data Barang</b>                                               |                           |
| & Pengguna                               | ID Barang:                                                              |                           |
| Supplier                                 | PR-0002                                                                 |                           |
| <b>Werk</b>                              | Nama Barang:                                                            |                           |
| <b>@</b> Barang                          | Nama Barang                                                             |                           |
| <b>De</b> Pembelian                      | Merk Barang:                                                            |                           |
| <b>R</b> Penjualan                       | Pilih Salah Satu                                                        |                           |
| Laporan                                  | Harga Beli Barang:                                                      |                           |
|                                          | Harga Beli.                                                             |                           |
|                                          | Harga Jual Barang:                                                      |                           |
|                                          | Harga Jual                                                              |                           |
|                                          | Stock Awal:                                                             |                           |
|                                          | Stock Awal                                                              |                           |
|                                          | Satuan:                                                                 |                           |
|                                          | Satuan                                                                  |                           |
|                                          | $\leftarrow$ Kembali<br><b>a</b> Simpan                                 |                           |

**Gambar 5.15 Implementasi** *Input* **Halaman Barang**

6. Implementasi *Input* Halaman Pembelian

Dibawah ini merupakan hasil implementasi *input* halaman pembelian yang ada di Sinar Elektronik Jambi. Halaman ini berungsi untuk menambah data pembelian baru kedalam sistem.

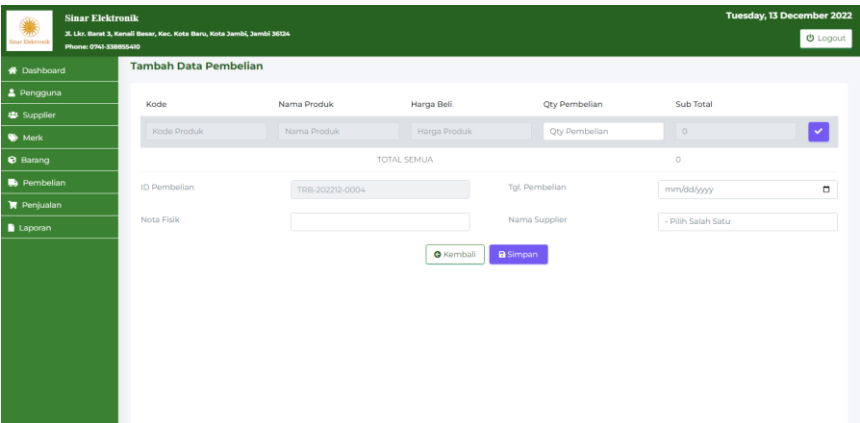

### **Gambar 5.16 Implementasi** *Input* **Halaman Pembelian**

7. Implementasi *Input* Halaman Penjualan

Dibawah ini merupakan hasil implementasi *input* halaman penjualan yang ada di Sinar Elektronik Jambi. Halaman ini berungsi untuk menambah data penjualan baru kedalam sistem.

| <b>Sinar Elektronik</b>                   |                                                                         |                  |                                     |               |           | Tuesday, 13 December 2022 |
|-------------------------------------------|-------------------------------------------------------------------------|------------------|-------------------------------------|---------------|-----------|---------------------------|
| Sinar Elektronik<br>Phone: 0741-338855410 | Jl. Lkr. Barat 3, Kenali Besar, Kec. Kota Baru, Kota Jambi, Jambi 36124 |                  |                                     |               |           | $① Logout$                |
| <b>W</b> Dashboard                        | <b>Tambah Data Penjualan</b>                                            |                  |                                     |               |           |                           |
| & Pengguna                                | Kode                                                                    | Nama Produk      | Harga Jual                          | Qty Penjualan | Sub Total |                           |
| <b>卷 Supplier</b>                         |                                                                         |                  |                                     |               |           |                           |
| Merk                                      | Kode Produk                                                             | Nama Produk      | Harga Produk                        | Qty Penjualan | $\circ$   |                           |
| <b>Ø</b> Barang                           |                                                                         |                  | <b>TOTAL SEMUA</b>                  |               | $\circ$   |                           |
| <b>De</b> Pembelian                       | ID Penjualan                                                            | TRS-202212-0002  | <b>Tgl. Penjualan</b><br>mm/dd/yyyy | $\Box$        |           |                           |
| <b>R</b> Penjualan                        |                                                                         |                  |                                     |               |           |                           |
| Laporan                                   |                                                                         | <b>O</b> Kembali | a Simpan                            |               |           |                           |
|                                           |                                                                         |                  |                                     |               |           |                           |
|                                           |                                                                         |                  |                                     |               |           |                           |
|                                           |                                                                         |                  |                                     |               |           |                           |
|                                           |                                                                         |                  |                                     |               |           |                           |
|                                           |                                                                         |                  |                                     |               |           |                           |
|                                           |                                                                         |                  |                                     |               |           |                           |
|                                           |                                                                         |                  |                                     |               |           |                           |
|                                           |                                                                         |                  |                                     |               |           |                           |

**Gambar 5.17 Implementasi** *Input* **Halaman Penjualan**

# **5.2 IMPLEMENTASI RANCANGAN STRUKTUR DATA**

Implementasi rancanngan struktur data digunakan untuk menerapkan perancangan tabel struktur data yang ada di dalam *database* MySQL. Adapun implementasi rancangan tabel pada Cahaya Bangunan Niaso dapat dijabarkan sebagai berikut :

## 1. Tabel Pengguna

Tabel pengguna digunakan untuk menyimpan data pengguna ke *database*. Gambar 5.18 tabel pengguna merupakan hasil implementasi dari rancangan tabel pengguna pada tabel 4.10.

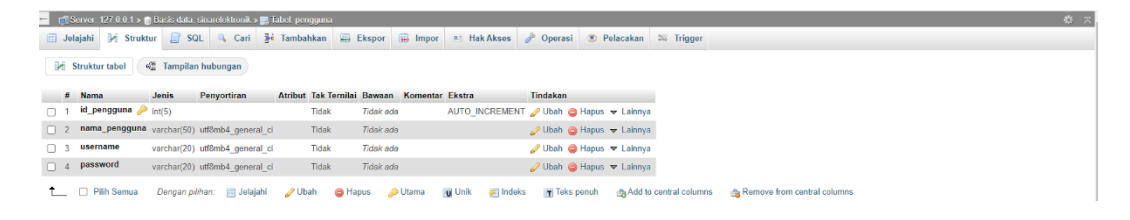

**Gambar 5.18 Tabel Pengguna**

2. Tabel Supplier

Tabel supplier digunakan untuk menyimpan data distributor ke *database*. Gambar 5.19 tabel supplier merupakan hasil implementasi dari rancangan tabel supplier pada tabel 4.11.

|                                    |              | $=$ $\Box$ Server: 127.0.0.1 » $\Box$ Basis data: sinarelektronik » $\Box$ Tabel: supplier                   |             |              |                               |                                                      |                                                  |  |  |                                                                                     | 春天 |
|------------------------------------|--------------|----------------------------------------------------------------------------------------------------|-------------|--------------|-------------------------------|------------------------------------------------------|--------------------------------------------------|--|--|-------------------------------------------------------------------------------------|----|
|                                    |              | Jelajahi i Struktur I SQL & Cari i i Tambahkan = Ekspor = Impor a Hak Akses & Operasi © Pelacakan 26 Trigger |             |              |                               |                                                      |                                                  |  |  |                                                                                     |    |
| <b>M</b> Struktur tabel            |              | da Tampilan hubungan                                                                                         |             |              |                               |                                                      |                                                  |  |  |                                                                                     |    |
| # Nama                             | <b>Jenis</b> | Penvortiran                                                                                                  |             |              |                               | Atribut Tak Ternilai Bawaan Komentar Ekstra Tindakan |                                                  |  |  |                                                                                     |    |
| $id$ _supplier $\bullet$ $char(5)$ |              | utf8mb4 general ci                                                                                           |             | Tidak        | Tidak ada                     |                                                      | Ubah & Hapus v Lainnya                           |  |  |                                                                                     |    |
|                                    |              | 2 nama_supplier varchar(50) utf8mb4 general_ci                                                               |             | <b>Tidak</b> | Tidak ada                     |                                                      | Ubah @ Hapus v Lainnya                           |  |  |                                                                                     |    |
| $\Box$ 3 telp                      |              | varchar(15) utf8mb4 general ci                                                                               |             | Tidak        | Tidak ada                     |                                                      | Ubah @ Hapus v Lainnya                           |  |  |                                                                                     |    |
| $\Box$ 4 alamat                    | text         | utf8mb4 general ci                                                                                           |             | <b>Tidak</b> | Tidak ada                     |                                                      | $\oslash$ Ubah $\bigcirc$ Hapus $\nabla$ Lainnya |  |  |                                                                                     |    |
|                                    |              | Pilih Semua Dengan pilihan: El Jelajahi                                                                      | <b>Ubah</b> |              | <b>G</b> Hapus <b>C</b> Utama |                                                      |                                                  |  |  | Tu Unik & Indeks Ti Teks penuh Add to central columns A Remove from central columns |    |

**Gambar 5.19 Tabel Supplier**

3. Tabel Merk

Tabel merk digunakan untuk menyimpan data kategori ke *database*. Gambar 5.20 tabel merk merupakan hasil implementasi dari rancangan tabel merk pada tabel 4.12.

|  |                         |              | $\blacksquare$ ril Server, 127.0.0.1 » in Basis data: sinarelektronik » in Tabel: merk                        |                                                      |           |  |                         |  |                                                                                                    | 券 未 |
|--|-------------------------|--------------|----------------------------------------------------------------------------------------------------|------------------------------------------------------|-----------|--|-------------------------|--|----------------------------------------------------------------------------------------------------|-----|
|  |                         |              | Jolajahi M Struktur J SQL & Cari Be Tambahkan El Ekspor El Impor a Hak Aksos & Operasi ® Pelacakan 36 Trigger |                                                      |           |  |                         |  |                                                                                                    |     |
|  | <b>M</b> Struktur tabel |              | <sup>2</sup> Tampilan hubungan                                                                                |                                                      |           |  |                         |  |                                                                                                    |     |
|  | $#$ Nama                | <b>Jenis</b> | Penyortiran                                                                                                   | Atribut Tak Ternilai Bawaan Komentar Ekstra Tindakan |           |  |                         |  |                                                                                                    |     |
|  | id_merk po              | char(5)      | utf8mb4 general ci                                                                                            | Tidak                                                | Tidak ada |  | Ubah @ Hapus v Lainnya  |  |                                                                                                    |     |
|  | 2 nama_merk             |              | varchar(20) utf8mb4 general ci                                                                                | Tidak                                                | Tidak ada |  | Ubah (a Hapus w Lainnya |  |                                                                                                    |     |
|  |                         |              | 3 nama_kategori varchar(20) utf8mb4 general ci                                                                | Tidak                                                | Tidak ada |  | Ubah @ Hapus v Lainnya  |  |                                                                                                    |     |
|  |                         |              |                                                                                                    |                                                      |           |  |                         |  | ↑ □ Plih Semua Dengan pilihan: 同 Jelajahi / Ubah / Bapus / Ditama 同 Unik 同 Teks panuh / na Add to central columns / na Remove from central columns |     |

**Gambar 5.20 Tabel Merk**

### 4. Tabel Barang

Tabel barang digunakan untuk menyimpan data produk ke *database*. Gambar

5.21 tabel barang merupakan hasil implementasi dari rancangan tabel barang pada

tabel 4.13.

|          |                  |              | Till Server, 127.0.0.1 » In Basic data: sinarelsktronik » III. Exhel: barang                                   |        |              |                               |                                                      |                                               |                                                          |  |                                                               | 数天 |
|----------|------------------|--------------|----------------------------------------------------------------------------------------------------|--------|--------------|-------------------------------|------------------------------------------------------|-----------------------------------------------|----------------------------------------------------------|--|---------------------------------------------------------------|----|
|          |                  |              | Jelajahi je Struktur SQL 4, Carl je Tambahkan J Ekspor W Import all Hak Akses P Operasi C Pelacakan 26 Trigger |        |              |                               |                                                      |                                               |                                                          |  |                                                               |    |
|          | Struktur tabel   |              | √ <sup>9</sup> Tampilan hubungan                                                                               |        |              |                               |                                                      |                                               |                                                          |  |                                                               |    |
|          |                  |              |                                                                                                    |        |              |                               |                                                      |                                               |                                                          |  |                                                               |    |
|          | # Nama           | <b>Jenis</b> | <b>Penvortiran</b>                                                                                             |        |              |                               | Atribut Tak Ternilai Bawaan Komentar Ekstra Tindakan |                                               |                                                          |  |                                                               |    |
| $\Box$ 1 | id_barang        | char(7)      | utf8mb4 general ci                                                                                             |        | Tidak        | Tidak ada                     |                                                      |                                               | Ubah @ Hapus w Lainnya                                   |  |                                                               |    |
|          | $\Box$ 2 id mork | char(5)      | utf8mb4 general ci                                                                                             |        | Tidak        | Tidak ada                     |                                                      |                                               | Obah ● Hapus > Lainnya                                   |  |                                                               |    |
|          |                  |              | 3 nama_barang varchar(50) utf8mb4 general ci                                                                   |        | Tidak        | Tidak ada                     |                                                      |                                               | Ubah @ Hapus v Lainnya                                   |  |                                                               |    |
|          | $\Box$ 4 hbeli   | int(10)      |                                                                                                    |        | Tidak        | Tidak ada                     |                                                      |                                               | Ubah O Hapus v Lainnya                                   |  |                                                               |    |
|          | $\Box$ 5 hjual   | int(10)      |                                                                                                    |        | Tidak        | Tidak ada                     |                                                      |                                               | <b><i>∌</i></b> Ubah <b>a</b> Hapus <del>v</del> Lainnya |  |                                                               |    |
|          | $\Box$ 6 satuan  |              | varchar(10) utf8mb4 general ci                                                                                 |        | Tidak        | Tidek ada                     |                                                      |                                               | Obah ● Hapus > Lainnya                                   |  |                                                               |    |
|          | 7 stock_awal     | int(5)       |                                                                                                    |        | Tidak        | Tidak ada                     |                                                      |                                               | Ubah & Hapus v Lainnya                                   |  |                                                               |    |
|          | 8 stock_act      | int(5)       |                                                                                                    |        | <b>Tidak</b> | Tidak ada                     |                                                      |                                               | ⊘ Ubah ● Hapus ▼ Lainnya                                 |  |                                                               |    |
|          | $\Box$ 9 d_make  | datetime     |                                                                                                    |        | Tidak        | Tidak ada                     |                                                      |                                               | Ubah @ Hapus > Lainnya                                   |  |                                                               |    |
|          | ↑ □ Plih Semua   |              | Dengan pilihan:   Jelajahi                                                                                     | / Ubah |              | <b>G</b> Hapus <b>P</b> Utama |                                                      | <b>Ing</b> Unik <b>as Indeks T</b> Teks penuh |                                                          |  | ing Add to central columns office Remove from central columns |    |

**Gambar 5.21 Tabel Barang**

5. Tabel Beli

Tabel Beli digunakan untuk menyimpan data pembelian ke *database*. Gambar 5.22 tabel beli merupakan hasil implementasi dari rancangan tabel beli pada tabel

4.14.

|          |                   |                     | 6 6 Server, 127.0.0.1 » 6 Basis data, sinarelektronik » 6 Tabel, beli-                                       |              |                |                                                      |               |                   |                        |                            |                             | 整天 |
|----------|-------------------|---------------------|----------------------------------------------------------------------------------------------------|--------------|----------------|------------------------------------------------------|---------------|-------------------|------------------------|----------------------------|-----------------------------|----|
|          |                   |                     | Jelajahi M Struktur LT SQL & Cari se Tambahkan - Ekspor - Impor = Hak Akses & Operasi D Pelacakan 26 Trigger |              |                |                                                      |               |                   |                        |                            |                             |    |
|          | Struktur tabel    |                     | 4 <sup>2</sup> Tampilan hubungan                                                                             |              |                |                                                      |               |                   |                        |                            |                             |    |
|          | # Nama            | Jenis               | Penyortiran                                                                                                  |              |                | Atribut Tak Ternilai Bawaan Komentar Ekstra Tindakan |               |                   |                        |                            |                             |    |
| $\Box$ 1 | id_beli           | char(16)            | utf8mb4 general cl                                                                                           | Tidak        | Tidak ada      |                                                      |               |                   | Ubah & Hapus v Lainnya |                            |                             |    |
|          | $\Box$ 2 no_nota  |                     | varchar(24) utf8mb4 general ci                                                                               | <b>Tidak</b> | Tidak ada      |                                                      |               |                   | Obah & Hapus v Lainnya |                            |                             |    |
| $\Box$ 3 |                   | id_supplier char(6) | utf8mb4 general ci                                                                                           | Tidak        | Tidak ada      |                                                      |               |                   | Ubah Hapus v Lainnya   |                            |                             |    |
|          | $\Box$ 4 tgl_beli | date                |                                                                                                    | Tidak        | Tidak ada      |                                                      |               |                   | Ubah B Hapus v Lainnya |                            |                             |    |
|          | 5 ttl beli        | int(10)             |                                                                                                    | Tidak        | Tidak ada      |                                                      |               |                   | Ubah & Hapus v Lainnya |                            |                             |    |
|          | 1 . 0 Pilh Semua  |                     | Dengen pilihan: El Jelajahi                                                                                  | Ubah         | <b>G</b> Hapus | <b>D</b> tama                                        | <b>U</b> Unik | <b>ari</b> Indeks | T Teks penuh           | the Add to central columns | Remove from central columns |    |

**Gambar 5.22 Tabel Beli**

## 6. Tabel Dbeli

Tabel Dbeli digunakan untuk menyimpan data detail pembelian ke *database*. Gambar 5.23 tabel dbeli merupakan hasil implementasi dari rancangan tabel dbeli pada tabel 4.15.

|          |                        |         | Server: 127.0.0.1 » Basis data: sinarelektronik » in Tabel: dbeli                                             |                                             |                    |              |                                       |                    |                        |                                |                                 | 春天 |
|----------|------------------------|---------|----------------------------------------------------------------------------------------------------|---------------------------------------------|--------------------|--------------|---------------------------------------|--------------------|------------------------|--------------------------------|---------------------------------|----|
|          |                        |         | Jelajahi je Struktur J. SQL & Cari se Tambahkan J Ekspor J Impor # Hak Akses & Operasi & Pelacakan 36 Trigger |                                             |                    |              |                                       |                    |                        |                                |                                 |    |
|          | Struktur tabel         |         | <sup>2</sup> Tampilan hubungan                                                                                |                                             |                    |              |                                       |                    |                        |                                |                                 |    |
|          | # Nama                 | Jenis   | Penvortiran                                                                                                   | Atribut Tak Ternilai Bawaan Komentar Ekstra |                    |              |                                       | Tindakan           |                        |                                |                                 |    |
| $\Box$ 1 | id_dbeli int(5)        |         |                                                                                                    | Tidak                                       | Tidak ada          |              | AUTO INCREMENT Ubah & Hapus v Lainnya |                    |                        |                                |                                 |    |
|          | $\Box$ 2 $\text{Id}\_$ |         | char(16) utf8mb4 general ci                                                                                   | Tidak                                       | Tidak ada          |              |                                       |                    | Ubah Hapus v Lainnya   |                                |                                 |    |
|          | 3 id_barang            |         | char(7) utf8mb4 general ci                                                                                    | Tidak                                       | Tidak ada          |              |                                       |                    | Ubah C Hapus v Lainnya |                                |                                 |    |
|          | $\Box$ 4 $\Box$ beli   | int(5)  |                                                                                                    | Tidak                                       | Tidak ada          |              |                                       |                    | Ubah & Hapus v Lainnya |                                |                                 |    |
|          | 5 hrg_beli             | int(10) |                                                                                                    | Tidak                                       | Tidak ada          |              |                                       |                    | Ubah & Hapus v Lainnya |                                |                                 |    |
|          | $6$ sub_beli           | int(10) |                                                                                                    | Tidak                                       | Tidak ada          |              |                                       |                    | Ubah e Hapus v Lainnya |                                |                                 |    |
|          | ↑ Pilh Semua           |         | Dengan pilihan: ili Jelajahi                                                                                  | Ubah                                        | <sup>6</sup> Hapus | <b>Juama</b> | <b>U</b> Unik                         | <b>Well</b> Indeks | T Teks penuh           | <b>GAdd to central columns</b> | the Remove from central columns |    |

**Gambar 5.23 Tabel Dbeli**

## 7. Tabel Rbeli

Tabel Rbeli digunakan untuk menyimpan data penjualan ke *database*. Gambar 5.24 tabel tb\_rbeli merupakan hasil implementasi dari rancangan tabel rbeli pada tabel 4.16.

| 森太<br>E G Server: 127.0.0.1 > G Basis data: sinarelektronik > M Tabel: rbeli |                                               |         |                                                             |  |  |                                             |                  |       |  |                                       |                    |            |                                                              |  |
|------------------------------------------------------------------------------|-----------------------------------------------|---------|-------------------------------------------------------------|--|--|---------------------------------------------|------------------|-------|--|---------------------------------------|--------------------|------------|--------------------------------------------------------------|--|
|                                                                              |                                               |         | Jelajahi M Struktur SQL & Cari a Tambahkan B Ekspor M Impor |  |  |                                             |                  |       |  |                                       |                    |            | <b>a</b> Hak Akses <b>D</b> Operasi <b>26 Trigger</b>        |  |
|                                                                              | <b>M</b> Struktur tabel                       |         | 48 Tampilan hubungan                                        |  |  |                                             |                  |       |  |                                       |                    |            |                                                              |  |
|                                                                              | # Nama                                        | Jenis   | Penvortiran                                                 |  |  | Atribut Tak Ternilai Bawaan Komentar Ekstra |                  |       |  |                                       | Tindakan           |            |                                                              |  |
|                                                                              | $\Box$ 1 <b>id_rbeli</b> $\rightarrow$ int(5) |         |                                                             |  |  | <b>Tidak</b>                                | Tidak ada        |       |  | AUTO_INCREMENT Ubah @ Hapus v Lainnya |                    |            |                                                              |  |
|                                                                              | $\Box$ 2 id_beli                              |         | char(16) utf8mb4 general ci                                 |  |  | Tidak                                       | Tidak ada        |       |  |                                       |                    |            | $\oslash$ Ubah $\ominus$ Hapus $\blacktriangleright$ Lainnya |  |
|                                                                              | $\Box$ 3 <b>id_barang</b>                     |         | char(7) utf8mb4 general ci                                  |  |  | Tidak                                       | Tidak ada        |       |  |                                       |                    |            | Ubah <b>C</b> Hapus v Lainnya                                |  |
|                                                                              | $\Box$ 4 jml_retur                            | int(5)  |                                                             |  |  | <b>Tidak</b>                                | Tidak ada        |       |  |                                       |                    |            | $\oslash$ Ubah $\odot$ Hapus $\blacktriangledown$ Lainnya    |  |
|                                                                              | $\Box$ 5 hrg_retur                            | int(10) |                                                             |  |  | <b>Tidak</b>                                | <b>Tidak</b> ada |       |  |                                       |                    |            | Ubah $\bigcirc$ Hapus $\blacktriangledown$ Lainnya           |  |
|                                                                              | $\bigcap$ 6 sub_retur $int(10)$               |         |                                                             |  |  | Tidak                                       | Tidak ada        |       |  |                                       |                    |            | $\oslash$ Ubah $\odot$ Hapus $\blacktriangleright$ Lainnya   |  |
|                                                                              | T Pilih Semua                                 |         | Dengan pilihan: Tallajahi                                   |  |  | Ubah                                        | <b>B</b> Hapus   | Utama |  | <b>u</b> Unik                         | <b>Fill</b> Indeks | Teks penuh |                                                              |  |

**Gambar 5.24 Tabel Rbeli**

8. Tabel Jual

Tabel Jual digunakan untuk menyimpan data penjualan ke *database*. Gambar 5.25 tabel tb\_jual merupakan hasil implementasi dari rancangan tabel jual pada tabel 4.17.

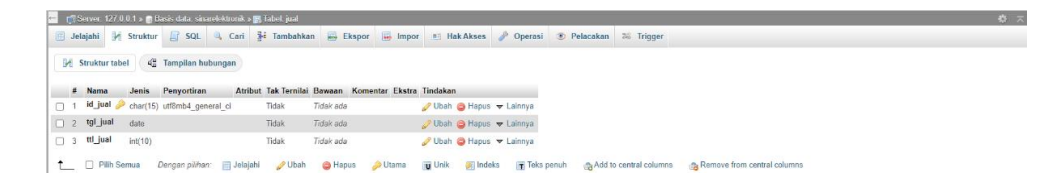

**Gambar 5.25 Tabel Jual**

9. Tabel Djual

Tabel Djual digunakan untuk menyimpan data detail penjualan ke *database*.

Gambar 5.26 tabel djual merupakan hasil implementasi dari rancangan tabel djual pada tabel 4.18.

| TT Server, 177 8 8 1 x 18 Basis data sinarelektmok x 18 Tabel digal. |                                 |         |                                                                                                    |  |                                             |            |  |  |  |  |          |                                         |  |  |  |  |  |  |  |  |  |  |
|----------------------------------------------------------------------|---------------------------------|---------|----------------------------------------------------------------------------------------------------|--|---------------------------------------------|------------|--|--|--|--|----------|-----------------------------------------|--|--|--|--|--|--|--|--|--|--|
|                                                                      |                                 |         | Jelajahi J. Struktur J. SQL 4, Carl 3 Tambahkan 22 Ekspor 2 Impor 4: HakAkses & Operasi 30 Pelacakan 32 Trigger                                                                                                    |  |                                             |            |  |  |  |  |          |                                         |  |  |  |  |  |  |  |  |  |  |
|                                                                      | 54 Struktur tabel               |         | de Tamplian hubungan                                                                                                    |  |                                             |            |  |  |  |  |          |                                         |  |  |  |  |  |  |  |  |  |  |
| # Nama                                                               |                                 |         | Jenis Penyortiran                                                                                                    |  | Atribut Tek Ternilai Bewaan Komentar Ekstra |            |  |  |  |  | Tindakan |                                         |  |  |  |  |  |  |  |  |  |  |
|                                                                      | $\Box$ 1 id djual $\Box$ $\Box$ |         |                                                                                                    |  | Tidak                                       | Tidak ada  |  |  |  |  |          | AUTO INCREMENT / Ubah @ Hapus + Lainnya |  |  |  |  |  |  |  |  |  |  |
|                                                                      | $-2$ id just                    |         | char(15) utilimbé general ci                                                                                                    |  | Tidok                                       | Tidair ada |  |  |  |  |          | Ubah B Hapus + Lainnya                  |  |  |  |  |  |  |  |  |  |  |
|                                                                      | $\Box$ 3 id_barang              |         | char(7) utf8mb4 general ci                                                                                                    |  | Tidak                                       | Tidak ada  |  |  |  |  |          | Ubah @ Hapus > Lainnya                  |  |  |  |  |  |  |  |  |  |  |
|                                                                      | $-1$ 4 $m$ Jual                 | Int(5)  |                                                                                                    |  | Tidak                                       | Tidali ada |  |  |  |  |          | Ubah C Hapus + Lainnya                  |  |  |  |  |  |  |  |  |  |  |
|                                                                      | G 5 hrg.jual                    | int(10) |                                                                                                    |  | Tidak                                       | Tidak ada  |  |  |  |  |          | Ubah Chiapus w Lainnya                  |  |  |  |  |  |  |  |  |  |  |
|                                                                      | $\Box$ 5 sub jual               | intit@) |                                                                                                    |  | Tidak                                       | Tidak ada. |  |  |  |  |          | Ubah C Hapus w Laineya                  |  |  |  |  |  |  |  |  |  |  |
|                                                                      |                                 |         | A - El Milledonnia - Philadelphia - Milledon - Milledon - Milledon - Milledon - Milledon - Milledon - A 4-444-1-1-200-2-200-2-200-2-200-2-200-2-200-2-200-2-200-2-200-2-200-2-200-2-200-2-200-2-200-2-200-2-200-2-200-2-200-2- |  |                                             |            |  |  |  |  |          |                                         |  |  |  |  |  |  |  |  |  |  |

**Gambar 5.26 Tabel DJual**

# **5.3 PENGUJIAN**

Pada tahapan ini, penulis melakukan pengujian terhadap aplikasi yang telah dihasilkan. Pengujian ini dilakukan agar aplikasi yang dihasilkan telah sesuai dengan tujuan yang ingin dicapai penulis serta menghindari kesalahan kesalahan dalam program. Penulis menggunakan pengujian kotak hitam (*black-box testing*) karena pengujian ini berfokus pada fungsional pada perangkat lunak. Berikut dapat dojabarkan pengujian *black-box* pada sistem yang sudah dirancang

**Tabel 5.1 Pengujian** *Black-Box*

| <b>Deskripsi</b>        | <b>Prosedur</b>                                                                                                    | <b>Masukan</b>                                     | Keluaran                                                                          | <b>Hasil</b>                                                                            | Kesimpulan      |
|-------------------------|----------------------------------------------------------------------------------------------------|----------------------------------------------------|-----------------------------------------------------------------------------------|-----------------------------------------------------------------------------------------|-----------------|
|                         | Pengujian                                                                                                    |                                                    |                                                                                   | yang<br>didapat                                                                         |                 |
| Pengujian<br>pada Login | - buka<br>halaman<br>login<br>input<br>username<br>dan<br>password<br>klik Ok                                      | username<br>dan<br>password<br>- klik<br>tombol Ok | Pengguna<br>masuk<br>ke<br>dalam<br>sistem dan<br>dapat<br>mengakses<br>sistem    | Pengguna<br>masuk<br>ke<br>dalam<br>sistem dan<br>dapat<br>mengakses<br>sistem          | <b>Berhasil</b> |
| Pengujian<br>pada Login | - buka<br>halaman<br>login<br>input<br>username<br>dan<br>password<br>salah<br>klik Ok<br>$\overline{\phantom{a}}$ | username<br>dan<br>password<br>- klik<br>tombol Ok | Tampil<br>pesan<br>peringatan<br>"username<br>dan<br>password<br>tidak<br>sesuai" | Pengguna<br>tidak<br>ke<br>masuk<br>menu<br>utama dan<br>tetap pada<br>halaman<br>login | <b>Berhasil</b> |

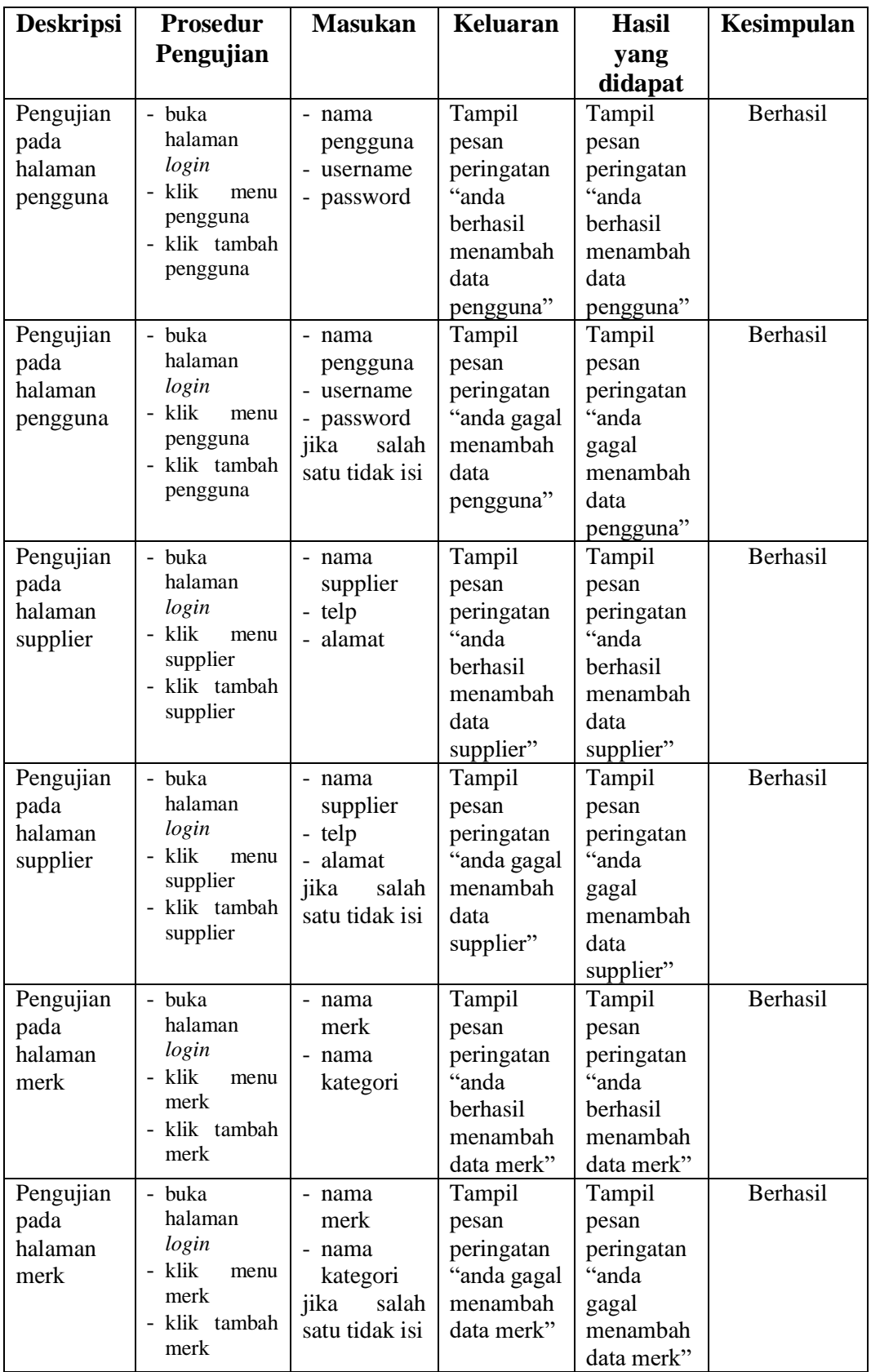

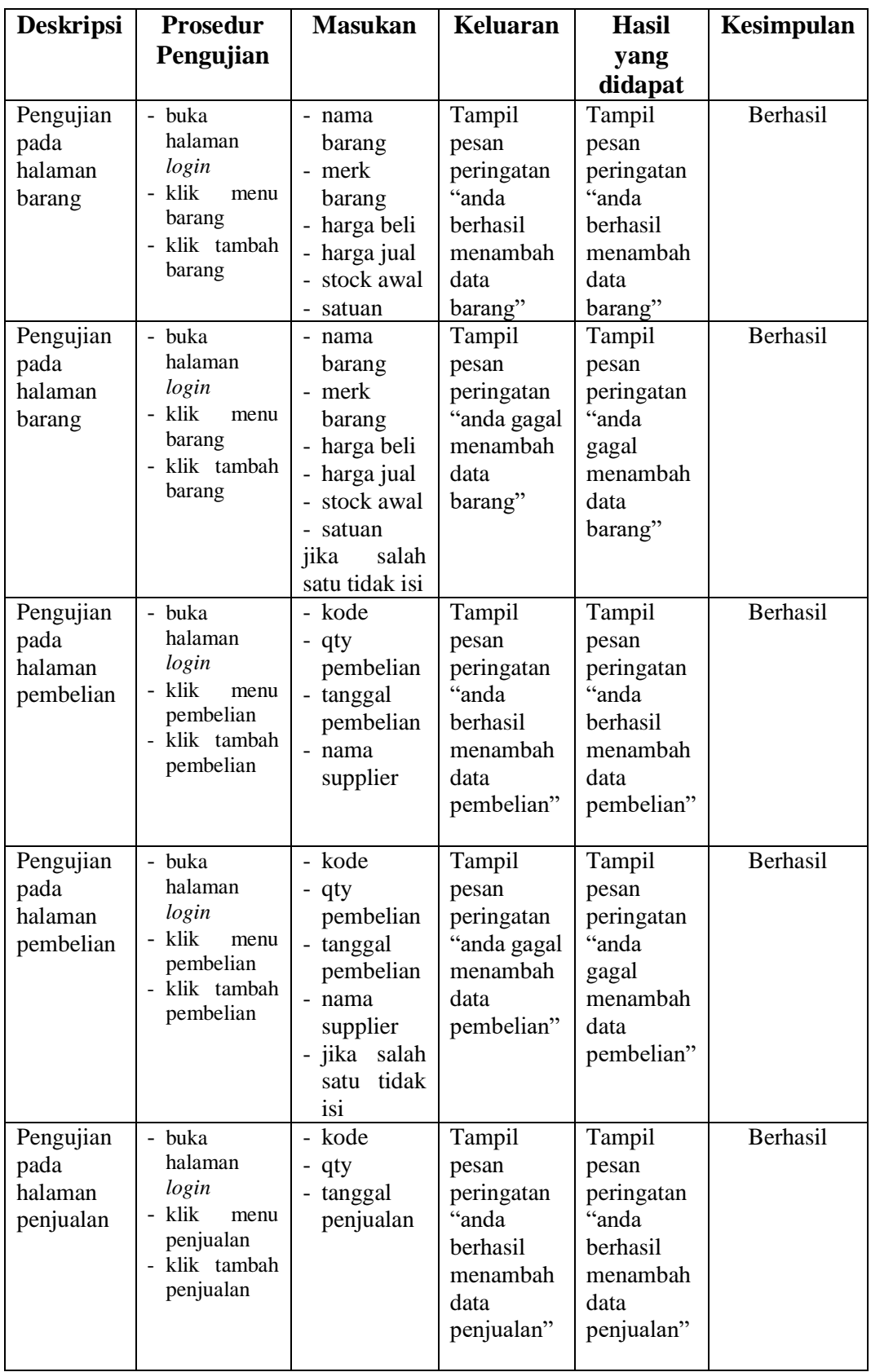

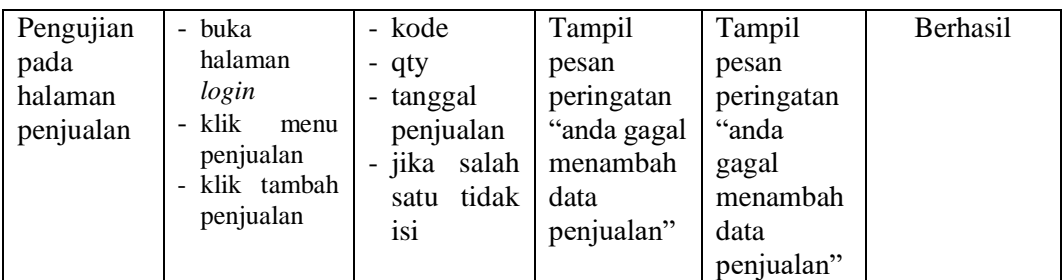

#### **5.4 ANALISIS HASIL YANG DICAPAI OLEH SISTEM**

Dari hasil yang dicapai setelah melakukan pengujian, sistem memiliki kelebihan dan kekurangan adapun kelebihan dan kekurangan tersebut antara lain:

### **5.4.1 Kelebihan Sistem**

Setelah melakukan pengujian terhadap program yang dibuat dapat dijabarkan mengenai kelebihan program yang dapat dilihat sebagai berikut:

- 1. Sistem memberikan kemudahan untuk Toko Sinar Elektronik dalam mengelola data stok, data penjualan dan data pembelian.
- 2. Mempermudah pengguna untuk mencetak nota penjualan.
- 3. Mempermudah rekap dan mencetak laporan-laporan yang diperlukan oleh pengguna sistem.

### **5.4.2 Kekurangan Sistem**

Setelah di analisis dan dilakukan pengujian terhadap program yang dibuat dapat di jabarkan mengenai kekurangan program yang dapat dilihat sebagai berikut:

- 1. Belum ada grafik atau diagram yang dapat menampilkan data pembelian dan data penjualan sebagai pembanding.
- 2. Laporan yang tersedia hanya laporan pembelian, laporan penjualan dan laporan stok barang, dan belum ada laporan keungan dan laba-rugi.